# OFTE STILLEDE SPØRGSMÅL MICROCAT TABLET EPC

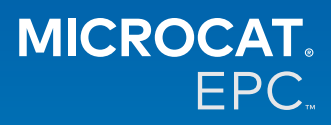

# **Hvorfor har vi adgang til det nye Microcat Tablet EPC?**

Det nye Microcat Tablet EPC giver uovertruffen fleksibilitet for din reservedelsafdeling og forhandler. Programmet, der synkroniserer øjeblikkeligt via internettet, giver reservedelsmedarbejdere mulighed for at frigøre sig fra reservedelsdisken, så de kan søge efter reservedele, mens de opholder sig ved siden af bilen eller på farten.

# **Kan hele mit team få adgang til det nye Microcat Tablet EPC?**

Ja, alle i dit team kan anmode om adgang til det nye Microcat Tablet EPC. Kontakt vores Kundeserviceteam [her](https://www.infomedia.com.au/contact/) for at anmode om adgang for yderligere teammedlemmer.

# **Hvordan får jeg adgang til det nye Microcat Tablet EPC?**

Log ind med dit eksisterende Microcat EPC-brugernavn og adgangskoden på din tablet via [login.superservice.com](http://login.superservice.com) eller din logonportal. Vælg derefter flisen Microcat EPC for at åbne programmet.

# **Er oplysningerne om biler, reservedel og priser opdaterede i det nye Microcat Tablet EPC?**

Ja, de samme oplysninger om biler, reservedele og priser i Microcat EPC er indeholdt i det nye Microcat Tablet EPC.

# **Kan jeg søge efter reservedele i det nye Microcat Tablet EPC?**

Ja, du kan søge efter reservedele ved at vælge søgeikonet  ${\sf Q}$  .

# **Kan jeg se biloplysninger i det nye Microcat Tablet EPC?**

Ja, biloplysningerne kan ses ved at vælge bilikonet  $\color{red}\blacksquare$  .

#### **Vil det nye Microcat Tablet EPC indeholde alle mine Kundetags, Noter og Tilbud?**

Ja, programmet er synkroniseret på alle enheder, så alle dine Kundetags, Noter, Gemte ordre og Tilbud vil være tilgængelige i det nye Microcat Tablet EPC.

# **Vil Aktive opgaver, som oprettes i det nye Microcat Tablet EPC, være tilgængelige i Microcat EPC på min stationære computer?**

Ja, alle Aktive opgaver, som oprettes på din tablet, er tilgængelig i Microcat EPC på din stationære computer og vice versa.

# **Kan jeg bladre igennem EPC til den illustration, som jeg har brug for at se, i det nye Microcat Tablet EPC?**

Ja, det nye Microcat Tablet EPC er berøringsfølsomt, så brugere kan rulle gennem illustrationer ved at stryge til venstre og højre med fingrene.

#### **Kan jeg søge efter reservedele i marken sammen med min kunde ved siden af den bil, der repareres?**

Ja, det nye Microcat Tablet EPC fungerer på farten med Wi-Fi eller med et SIM-kort i din tablet.

# **Kan jeg sende oplysninger tilbage til min forhandler eller til kunder i det nye Microcat Tablet EPC?**

Ja, illustrationer, tilbud og bilinformation kan sendes med e-mail tilbage til din forhandler eller direkte til en kunde. Billeder, der er taget på din tablet, og illustrationer kan også sendes tilbage til din forhandler eller til en kunde ved hjælp af Microcat Messenger\*.

(\*Bemærk: Microcat Messenger er en udvidelse og skal købes til din franchise/dit marked, hvis den er tilgængelig)

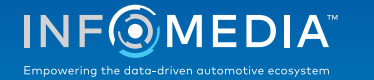

# **Kan jeg søge efter oplysninger om service og reparationer i det nye Microcat Tablet EPC, når jeg er på besøg hos en kunde?**

Ja, oplysninger om service og reparationer\* kan findes, når en VIN er indlæst, og ved at vælge det blå banner, der vises over illustrationsindekset.

(\*Bemærk: Service og reparationer er en udvidelse og skal købes til din franchise/dit marked, hvis den er tilgængelig)

#### **Hvordan opretter det nye Microcat Tablet EPC forbindelse til mit DMS?**

Det nye Microcat Tablet EPC understøtter kun serverinstallationer for DMS-integration ved brug af batch og MMP-forbindelser. For andre typer DMS-forbindelser skal du bruge din stationære computer og gå til Aktive opgaver eller Gemte ordrer for at overføre reservedele til din DMS. Kontakt vores kundeserviceteam, hvis du har brug for hjælp med DMS-integration.

# **Hvilke tablets og softwareversioner anbefales?**

Vi anbefaler at bruge en Apple iPad eller Samsung Tab S med en 11" skærm eller større. Brug den seneste version af Apple iOS- eller Android-operativsystemet for at få optimal ydelse. Komplette anbefalede specifikationer for det nye Microcat Tablet EPC kan ses [her.](https://media.infomedia.com.au/da/documents/tablet-epc-anbefalede-specifikationer/)

# **Hvilke træningsressourcer er tilgængelige for det nye Microcat Tablet EPC?**

Der findes en Opstartsguide og en kort instruktionsvideo [her.](https://media.infomedia.com.au/da/documents/tablet-epc-opstartsguide/)

# **Hvordan giver jeg feedback på det nye Microcat Tablet EPC?**

Du kan give feedback ved at bruge formularen "Send feedback", eller du kan kontakte vores kundeserviceteam. Begge muligheder findes i tandhjulsmenuen  $\ddot{\bullet}$  i øverste højre hjørne af det nye Microcat Tablet EPC.

# **Hvem skal jeg kontakte, hvis mit team har brug for support?**

Kontakt vores kundeserviceteam. Kontaktinformationer for kundeserviceteamet findes i tandhjulsmenuen  $\clubsuit$  i øverste højre hjørne af det nye Microcat Tablet EPC.

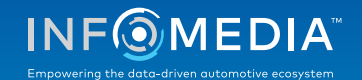